### **TOULOUSE** INP N7

# Initiation Matlab pour les stats

Le but n'est pas de faire de vous des pros de Matlab, mais de savoir l'utiliser rapidement

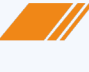

2024

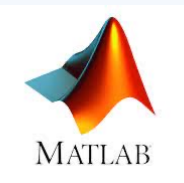

#### Lancer Matlab Matlab = Matrix Laboratory avec ses Toolboxes **Besoin de la toolbox STATS**

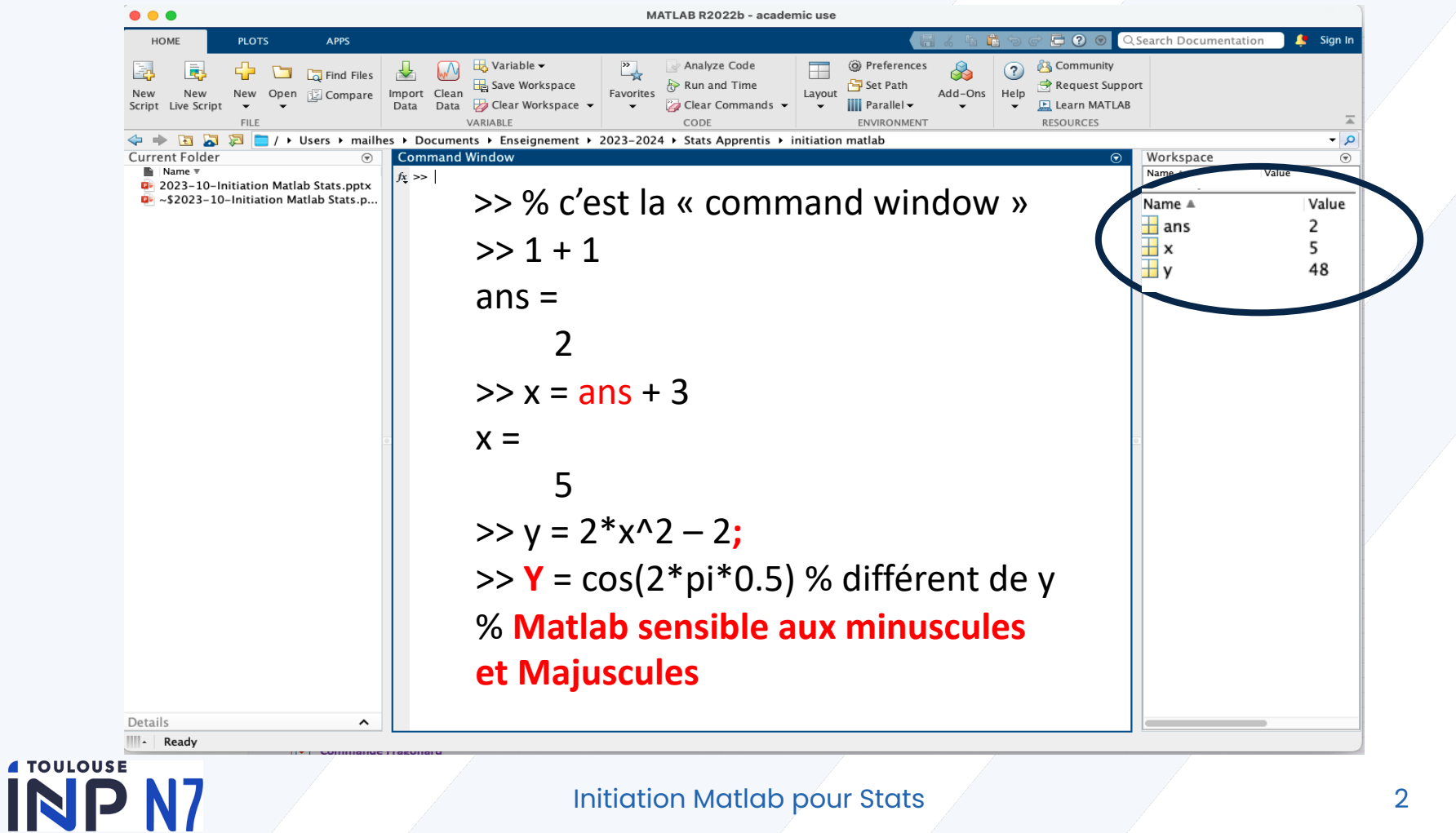

#### **Type de variables : pas de déclaration nécessaire....**  $\circledcirc$  ou  $\circledcirc$  ?

Il existe cinq grands types de variables sous Matlab : les entiers, les réels, les complexes, les chaînes de caractères et le type logique. Définissons une variable de chaque type:

>>  $a = 1.3$ ;  $b = 3+i$ ;  $c = 'b$ onjour'; >>  $d1 = true(1 == 1)$ ;  $d2 = logical(1)$ ;  $\gg e = int8(2);$ 

>> who ou whos % testez les deux commandes

#### **Définir un vecteur :**

>> v = [1 2 3.3 4 5 6]; % vecteur ligne >> v % tapez enter pour le voir  $\gg$  w =  $[1; 2; 3]$  % vecteur colonne >> length(w) % tapez enter >> size(w) % tapez enter

#### **Concaténer 2 vecteurs :**

 $\gg$  vw = [v w'] % un seul vecteur ligne  $\Rightarrow$  vw\_encolonne = [v' ; w ] % ou alors vw'  $\odot$ 

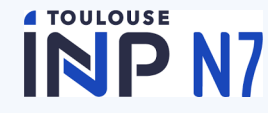

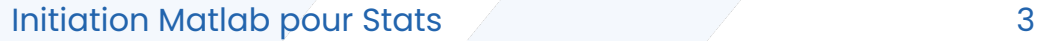

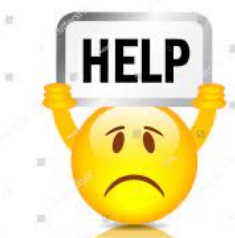

>> help ones >> help zeros

#### **Opérations en plus de + - / \***

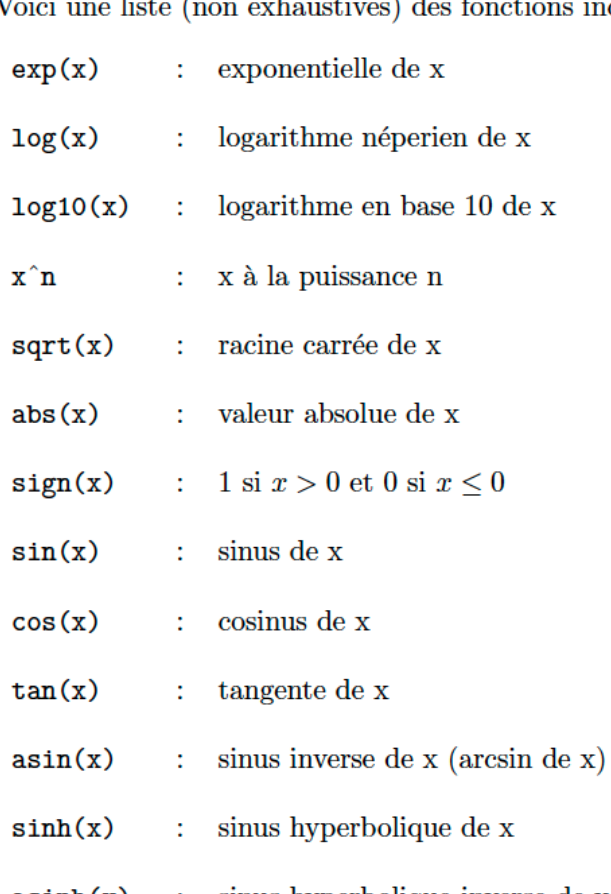

incorporées dans Matlab :

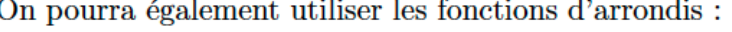

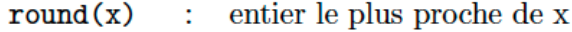

arrondi par défaut de x  $floor(x)$ 

 $ceil(x)$ arrondi par excés de x

Enfin lorsque l'on travaille avec des complexe on pourra utiliser :

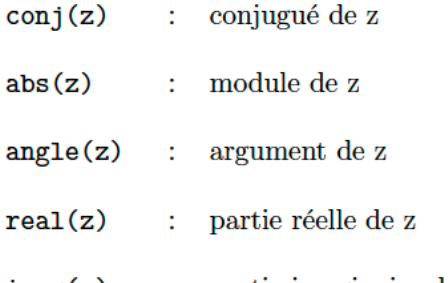

 $imag(z)$ partie imaginaire de z

sinus hyperbolique inverse de x  $asinh(x)$ 

#### **4 TOULOUSE** INP<sub>N7</sub>

#### Initiation Matlab pour Stats 4

**TOULOUSE** 

**La force de Matlab : les opérations sur les vecteurs (et les matrices)**

% créer un vecteur qui va de 0 à 1 sur 1024 points >> vect1 = linspace(0,1,1024); % remarque : plusieurs façons de faire  $\Rightarrow$  vect2 =  $(1:3:1+3*(1024-1))$ ; % un autre vecteur de taille 1024 >> somme = vect1+vect2; % par ex >> prodTermATerm = vect1 **.**\* vect2; % le « . » avant l'opérateur = terme à terme >> prodScal = vect1 \* vect2' % ça fait une valeur = produit scalaire  $>> M =$  vect1' \* vect2; % ça fait une matrice  $\odot$ 

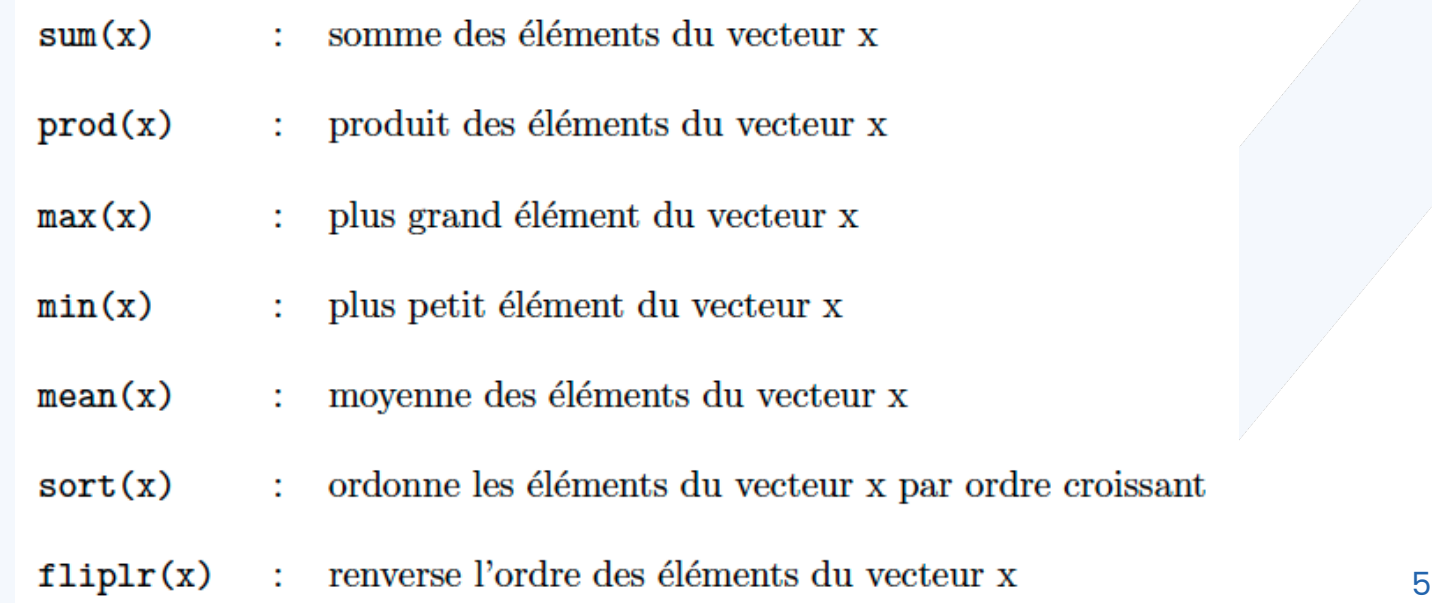

**La force de Matlab : les opérations sur les vecteurs (et les matrices)**

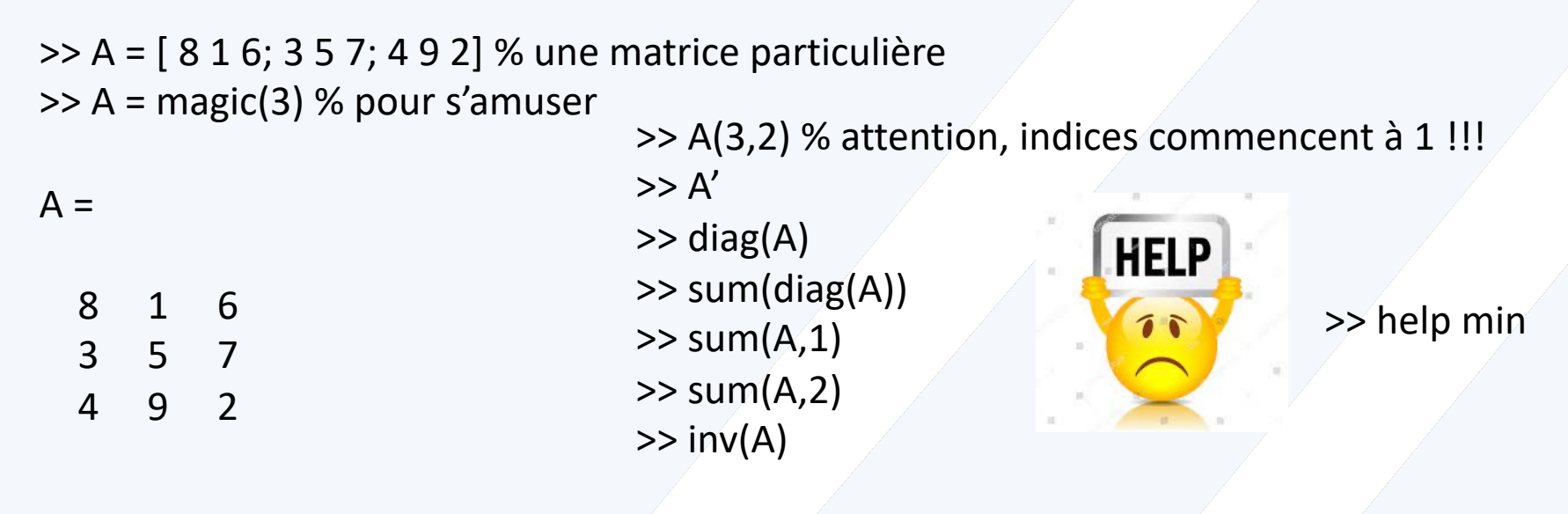

Les opérations classiques résumées ci-dessous peuvent être appliquées sur les variables scalaires, vectorielles ou matricielles.

Opérations matricielles

- addition  $+$
- soustraction
- multiplication  $\ast$
- division
- puissance

### **TOULOUSE**

Opérations élément par élément

- multiplication élément par élément  $\cdot$
- division élément par élément  $\cdot$  /
- puissance élément par élément

#### Initiation Matlab pour Stats 6

On crée un « script » (programme) : New script Save as Initiation**.m**

On démarre un programme : en commentaire les infos % Initiation matlab – février 2024 % auteur : Prénom NOM

% exemple : créer un vecteur comme une fonction type cosinus et la représenter

```
N = input(' Nombre de points du signal : '); % pour poser une question
t = linspace (0, 2 \cdot \pi), N); % vecteur en abscisse
b=-0.4; a = 0.4/2/pi; % autres paramètres
                                      for indice = value initiale: pas: value finale
                                        ...suite d'instructions...
for k = 1 : Nx(k) = cos(t(k));end
    y(k) = a*t(k) + b; % autre fonction
end
% mieux en une ligne !!! 
x = cos(t); y = a*t + b; % on peut souvent éviter for/end
I TOULOUSE
NP N7
                            Initiation Matlab pour Stats 7
```
#### **Visualisation des courbes**

% de nombreuses possibilités et options !!!

% a minima

figure;

**plot(t,x);** hold on; plot(t,y);

**xlabel(**'phase en radians');

**ylabel(**'amplitude');

**title(**'Evolution de deux fonctions');

**legend**('cosinus','linéaire');

Voir ensuite toutes les options en faisant : >> help plot Et cliquer sur Documentation for plot

 $v=axis; v(2) = pi; axis(v); %$  utile pour bien dimensionner la figure

% autre possibilité utile **figure('Name','Visualisation en sous-figures');** % pour s'y retrouver dans l'affichage **subplot(2,3,1);** plot(t,x); title('sous-figure 1'); subplot(2,3,2); plot(t,y); title('sous-figure 2'); subplot(2,3,3); **plot(t,x,'r');** title('sous-figure 3'); subplot(2,3,4); plot(t,y,'g\*'); title('sous-figure 4'); subplot(2,3,5); **plot(t,x,'s--');** title('sous-figure 5'); subplot(2,3,6); plot(t,y); title('sous-figure 6'); **set(gca, 'fontsize', 15)**

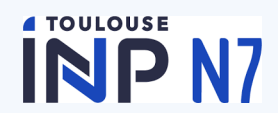

```
Généralités
                                 if expression à tester
                                  ... suite d'instructions à exécuter si l'expression est vraie...
                                 else
                                  ... suite d'instructions à exécuter si l'expression est fausse...
                                 end
Test = zeros(size(x));
                                            Opérateurs relationnels et logiques de Matlab
for k=1:Nif x(k) > y(k)égalité
                                            ==test(k) = 1;\sim= inégalité
     else
                                                 strictement plus petit que
                                            \prectest(k) = -1;
                                                 strictement plus grand que
                                            \geqend
                                            \leq plus petit ou égal
end
                                            > plus grand ou égal
% figure (1); % pour y revenir
                                                 ou logique
figure; % une nouvelle
                                                 et logique
                                            &C
plot(t,x,'r',t,y,'b',t,test,'c');
 % plus fort !!!
 test = (x>y); % variable logique (mais qu'on peut visualiser comme les autres)
 Test = 2*test -1; % devient réelle \odot% ou alors 
 [test indices] = find(x> y); Test = length(test);
 Plot(t(indices), test,`*'); % ne pas tracer la ligne entre les moints
 Disp(['Le résultat est ' num2str(Test/N*100) '%']);% pour montrer « disp »
TOULOUSE
 NP N7
```
#### **Matlab et les fichiers de données**

Fichiers au format Matlab : **.mat (option '–ascii')**

save et load

Mais Matlab sait lire et écrire beaucoup de formats de fichiers

#### **Categories**

#### **Text Files** Delimited and formatted text files

**Spreadsheets** Microsoft® Excel® spreadsheets

imread, imwrite, … **Images** JPEG, TIFF, PNG, and other formats

**Scientific Data** netCDF, HDF, FITS, and CDF formats

audioread, audiowrite, … **Audio and Video** 

Read and write video and audio files; Record and play audio

**Structured Data and XML Documents** Work with structured data and Extensible Markup Language documents

#### **JSON Format** JavaScript® Object Notation format

Et aussi dans sa forme la plus « brute » fopen, fread, fclose,…

#### **Matlab et les fonctions (sous-programmes)**

```
Exemple
%%% ceci est le main
clear all; close all;
nech = 1000; amp = 1; f0 = 0.21;
```

```
x = genersignal (nech, amp, f0); \frac{1}{6} c'est la fonction
plot(x);
```
Et dans un fichier séparé appelé **genersignal.m** function signal = genersignal( $n, a, f0$ )

```
signal = a * cos(2 * pi * f0 * (0:n-1));signal = signal.2; % pour corser
signal = signal + a^3;
```
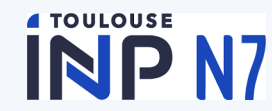

En conclusion, pour savoir comment faire quelque chose sous matlab : >> help mean >> lookfor mean

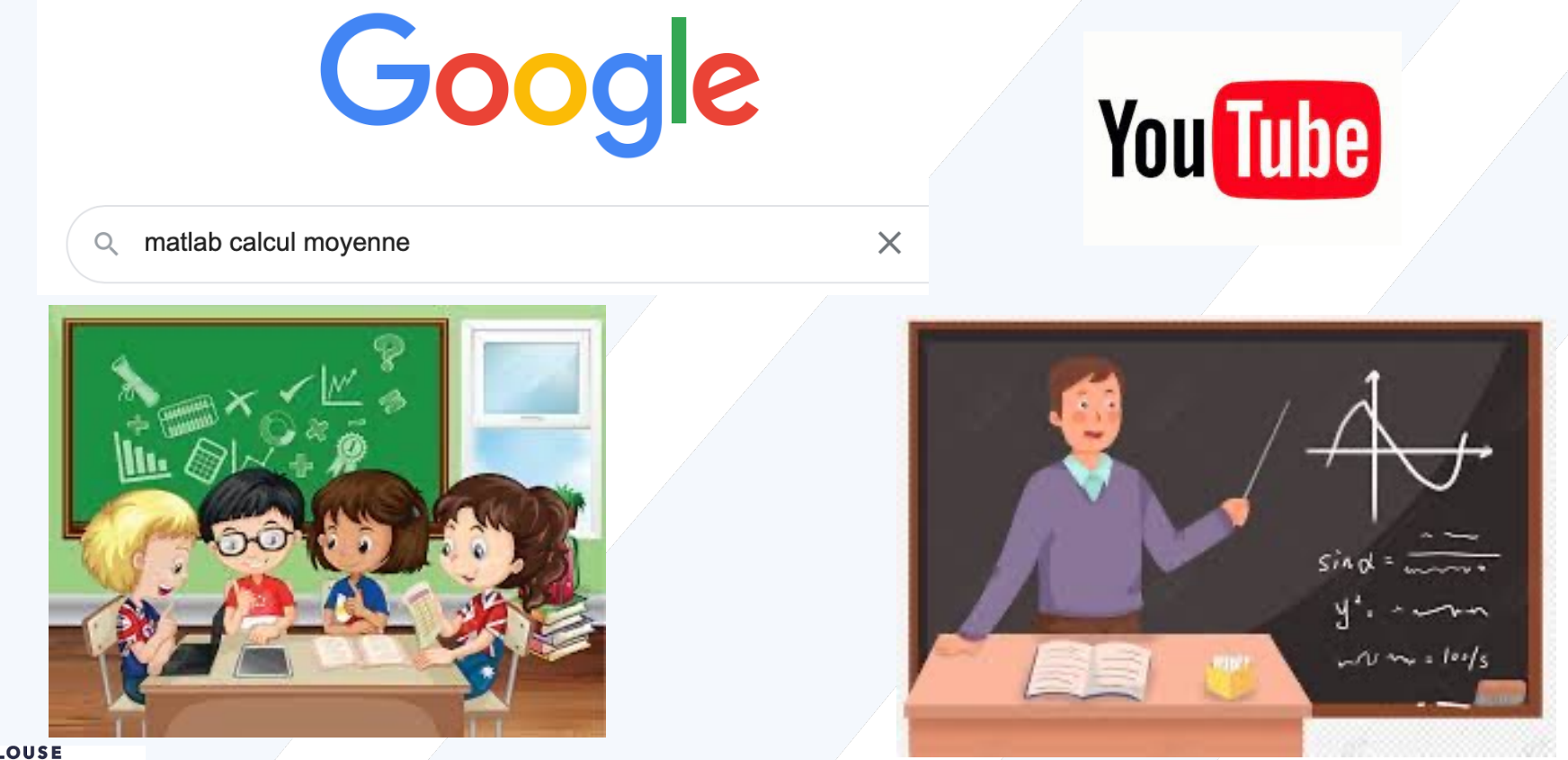

Initiation Matlab pour Stats 12

### Faire des stats avec Matlab

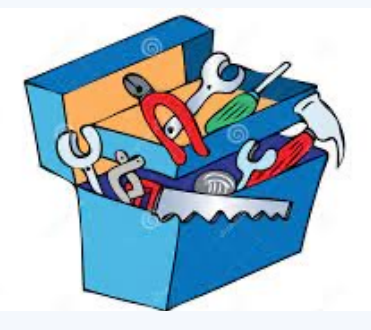

>> ver >> help stats

**Simulation de variables aléatoires : algorithme de Box-Müller**

Soient  $U_1$  et  $U_2$  deux v.a.r. indépendantes de loi uniforme  $\mathcal{U}([0, 1])$ .

Posons

$$
\begin{cases}\nX_1 = \sqrt{-2\ln(U_1)}\cos(2\pi U_2), \\
X_2 = \sqrt{-2\ln(U_1)}\sin(2\pi U_2).\n\end{cases}
$$

Alors  $X_1$  et  $X_2$  sont deux v.a.r. indépendantes de loi normale centrée réduite  $\mathcal{N}(0, 1)$ .

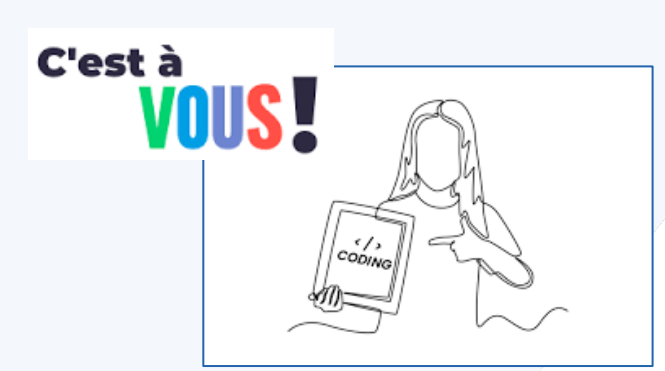

Simuler des v.a. N(0,1) à l'aide de l'algorithme ci-dessus. Pour vérifier, utiliser :

histogram : on peut faire hold on  $\odot$  et superposer avec la densité de proba d'une N(0,1), avec l'option « Normalization » d'histogram Ou mieux,

histfit (faire help histogram et histfit pour les paramètres)

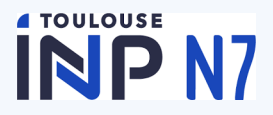

*Bien sûr, générateur N(m,s) existe sous Matlab : voir* randn

# Faire des stats avec Matlab

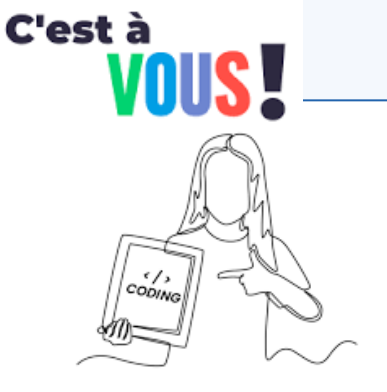

**4 TOULOUSE** 

INP N7

https://voiceage.com/Audio-Samples-AMR-WB.html % télée fichier Sports original https://voiceage.com/wbsamples/in\_mono/Sports.wav [ x fs] = audioread('Sports.wav''); % x signal, fs fréquence d'échantillonnage sound(x,fs); % pour écouter  $\odot$ 

% faire l'histogramme : régler le nombre de classes pour mo % remarque 1 : Règle empirique nombre de classes (bins) = round(sqrt(Ne % fitter avec la loi qui paraît la bonne (faire help histfit pour voir les lois po % remarque 2 pour aider : si X suit une loi double exponentielle (pas prévu abs(X) suit une loi exponentielle (prévu dans histfit  $\circledcirc$ ) % remarque 3 : les traiteurs de parole prennent pour hypothèse que la par

loi de type exponentielle

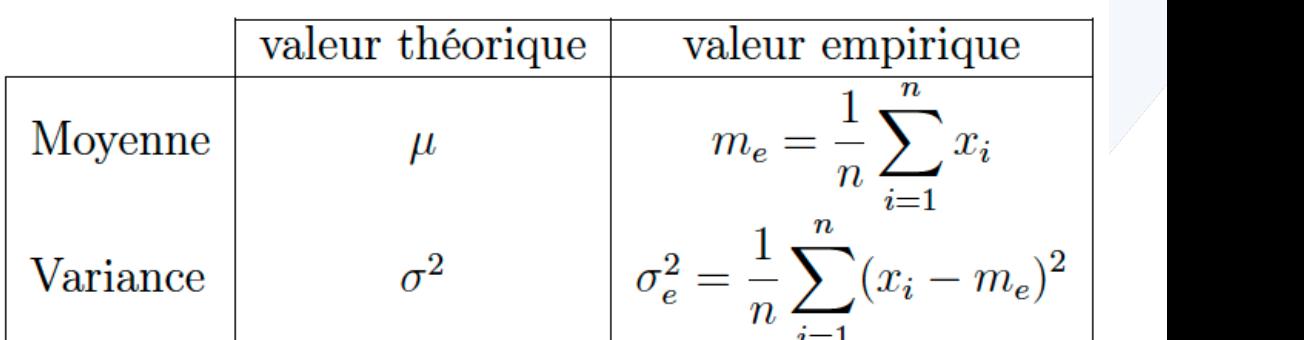

#### **Estimation de paramètres de variables aléatoires :**

## Faire des stats avec Matlab

#### Intervalles de confiance

A tout *n*-échantillon  $(x_1, ..., x_n)$  de moyenne empirique  $m_e$  on associe l'intervalle de confiance au niveau de confiance  $1 - \alpha$  de la moyenne  $\mu$  suivant :

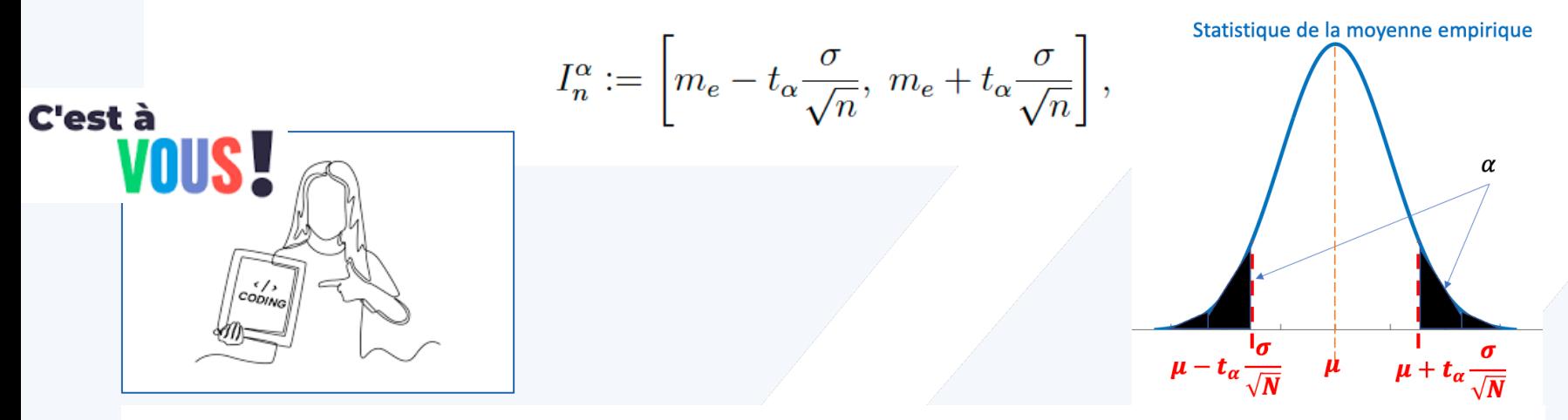

Comparaison du pourcentage d'intervalles de confiance contenant effectivement  $\mu$  avec le seuil de confiance.

- 1. Simuler m échantillons de tailles n d'une variable aléatoire suivant une loi de votre choix.
- 2. Pour un niveau de confiance  $1-\alpha$  fixé, déterminer m intervalles de confiance de  $\mu$  à partir des m échantillons.
- 3. Calculer le pourcentage d'intervalles contenant réellement  $\mu$ .

#### **TOULOUSE** P N7